## **Page Templates**

**Documentation**

**General Styles, Notes and** 

**Need to know the address of who the How Can We Help quick sidebar form** 

**Home**

*Design Example: Home Page*

## **General Listing Page (Complex)**

*Design Example: Accounting* Design applies to: Audits, Accounting and Taxes

### **General Listing Page Alternative**

**(Simple)** *Design Example: N/A* Design applies to: Other Services, Industries, Careers,

## **General Detail Page**

*Design Example: Financial Statement*  Design applies to all child pages of: Additional pages it applies to: Benefits, Internship and Core Values,

**General Detail Page Exception**

*Our Culture Page*

#### **Job Postings Listing Page**

*Design Example: Job Postings Wireframe*

**Job Postings Detail Page**

*Design Example: N/A*

#### **FAQ**

*Design Example: N/A*

#### **Will the Client want FAQ? It says TBD on the SM.**

**Employee Testimonials**

*Design Example: N/A*

**Our People**

*Design Example: Our People*

**Will Other Professionals have phone, email and LinkedIn, just not a bio?**

**Contact Us**

**here?**

*Design Example: Contact Us Wireframe*

**What "topics" does the client want** 

**What is the email address this form submission should go to?**

**Locations Detail Pages**

*Design Example: N/A* Design applies to:  $\mathcal{A}(\mathcal{A})$  and  $\mathcal{A}(\mathcal{A})$  and  $\mathcal{A}(\mathcal{A})$ 

# **Blog Listing Page**

*Design Example: N/A* **Will we need to pull the content from their Newsroom into the into the internal properties** 

**Blog Detail Page**

*Design Example: N/A*

**Newsletters Listing Page**

**Newsletters Detail Page**

# **Calculators Listing Page**

*Design Example: Calculator Listing Page Wireframe*

Design applies to all child pages of Financial Tools

**Tax News Page**

**Footer**

### **Desktop Functionality**

This site uses the Avada WordPress theme.

Social Links should open in a new tab. Here are the links:

Client Portal is an external link that goes to:

there will be a full site search, and the field is in the navigation to the right of the logo. Breadcrumbs throughout the site will have a light grey background. The page the user came from, that is clickable is green. There is a angle that separates The page the user is on will be indicated with a purple bar above the title of The page the user is on will also be indicated in the left side bar navigation, The How Can We Help sidebar quick form will be present on all pages, Throughout the site, links are indicated with the green color.

There should be a sticky nav on the desktop that includes the word Home, The global nav will need to have drop downs showing the child pages. All The How Can We Help sidebar quick form, Contact Us form, Job Posting Application form and Newsletter Signup form will all need to go to a Thank

The 3 sections at the top in the main banner area are static, this is not a slider. These 3 sections will go full width of the screen the user is on. For the Company Mission area, the purple pointed background indicates to the user what one of the 3 content sections they are on. In the design, Our The Client Feedback section will rotate through 3-5 different testimonials automatically. The testimonial, the name of the person and the company they whenever the client adds a new job posting. It will always display only the The Our Top Industires section is only featuring 3 of their industries and the admin will need to be able to choose which ones are shown on the home which ones are shown on the home on the<br>The home will need to choose which ones are shown on the home will need to be a shown on the home will need to

The same image that was used in one of the 3 header banner sections on the The client testimonials that show here over the header banner images will There will be an H1 that the admin can make unique to the page, otherwise it All of the child pages will be listed out below, with the teaser image, headline, teaser copy which will be set by the admin, not pulled in from the detail page,

The only difference here is that there will not be a header banner image with There will be child pages listed out on some of these listing pages that do not For the Financial Tools listing page, this would be turning the current accordion DIVs on the Financial Tools page (http://rpb.biz/fintools/) into a

For the child pages of Audits, Accounting and Taxes, there will be the If there are not any whitepapers available, this section will not show, along There will need to be an advanced custom field for the title of the whitepaper and an upload for the document. As long as the documents are always PDF's The same teaser image from the listing page will be shown in the top banner of the detail page. The size of the header banners are: 700 x 140. Please available for each page. The design shows how left and right arrows should

There will be a carousel of images (photo gallery of employee events) at the bottom of this page, showing 3 at a time. Similr to how the Whitepaper image.

All of the job postings will be listed out on this page - there will NOT be a filter This page will have a unique sidebar form - "Don't See Your Position?" and The Posted date will need to pull in the date of when the posting was created. There needs to be an advanced custom field for the client to enter the Need Each job posting listed will have its own detail page which is liked to through The most recent job posting should show up first in the list, the oldest last. As previously described in the home page section, as the admin adds a new The Connect With Us social icons will also need to be in the sidebar of this page. As they are treated in the utility navigation, please do a blue square

This page will include a Headline - the title of the Job, followed by the same section of the listing page which indicates the Posted Date, Need, Location Below the full description body copy will be a generic form, the same form used on every individual job posting page. (all fields required) an upload area for a resume, and upload area for a cover The client who recieves this application will need to be informed of what job the user applied to pull in the user include to pull in the side to pull in the side to pull in the side bar of any of  $\ddot{b}$  degiled the connect With Us social icons. As they are treated in the utility navigation, please do a blue square with the same white social icon inside of

https://avada.theme-fusion.com/faq-page-1/

This page will have a headline and a little bit of body copy, followed by accordion DIVS for each FAQ.  $\frac{1}{2}$ through with this section, so please save this page for one of the last you

https://avada.theme-fusion.com/testimonials

Let's do 2 columns of testimonials

Each will include an image of the employee and state their postition at RPB. The styling of the testimonials will be treated the same way they are treated on the home page and in the headers of Accounting, Audits and Taxes, ie: the The client does not already have this on their site, but client will be providing testimonials to TF.

https://avada.theme-fusion.com/meet-the-team/

The sections of employees will be divided into accordion DIV's. The design Partners, Principals and Managers will have bio's under their pictures. "Other This is the example the client liked: http://vrakascpas.com/our-people/ Spearate the people by headlines for Partners, Principals, Managers and Include a cusotm field for the First and Last Name, the Position, the bio (length should be limited to what is in the design) the phone number, email

LinkedIn link should open in a new tab.

The email button should open the user's email client on their computer and insert the email address of who it goes to.

The fields are First Name, Last Name, Email, Phone, Company Name, Topic The Phone and Company Name are not required, but all others are.

The Topic Selection is just to tell the client what the reason for the contact is - The Location Selection is just to tell the client what location the user is trying This form will, no matter the selection for location will always go to the same The sidebar on this page should, as it is in the wireframe design, show the The Connect With Us social icons will also need to be in the sidebar of this page. As they are treated in the utility navigation, please do a blue square

These individual detail pages would include a headline for the location, a little Under the headline and body copy do a grey divider line and then have the Do not have the Main Headquarters contact information in the sidebars of these pages. Only the side bar navigtation with the location the user is on

Currently their blog is their "Newsroom" (offsite link).

Need to have archives in the side bar. Please also include the Connect With Please use the default Avada theming for the blog, as there is no design for these painting. Hereign pages in the project, the Newroom linked to a blog site, but now I see it links to https://new.pitchengine.com/ We will need to bring the bring this upper this upper this u<br>This upper this upper this upper this upper this upper this upper this upper this upper this upper this upper

https://avada.theme-fusion.com/praesent-et-urna-turpis-sadips/

As there is no design for this, just use the default Avada theme. We don't need comments.

Please include the same Archives sidebar from the listing page on the detail There will not be categories, nor tags, therefore also no related posts. Include the Most Popular sidebar from the listing page on the detail pages. Let's keep the share this post functionality and treat the social icons the same

way they are treated on the Our People page with the green circle and white  $\theta$ 

This is where RPB would like to "house" all of the newsletters they send out through their newsletter signup in the footer. It will not be "pulling" anything in. just a basic listing page, with title of the newsletter, the date it was posted, Need to have archives in the side bar

Need to have search functionality in the side bar

Let's also include the Connect With Us social icons in the side bar.

The detail pages will be basic, no images, just a sidebar, same as the one The client currently has the newsletters as Word Docs, so there will need to be a field for the admin to copy and paste the text for each of the newsletters, The posted date should pull in the date the newsletter was added, similar to how the job postings will function.

From the category listing prior (Financial Tools), this page type will list out the If you go to the link above, they are currently in accordion DIVs, when you From this listing page, there are not detail pages, rather, when a user clicks The admin will need a field to put in the associated URL to the CCHwebsites The teaser text will need to be copied and pasted individually (their current The teaser image that was on the listing page will be repeated here at the top of this listing page, for example the design for this one shows the teaser

This page will continue to function as it does now - an iframe with the news Client mentioned that in the furure they may want to take this on themselves -I don't think you are going to be able to do any kind of styling for the colors http://rpb.biz/tax-news/

Currently if the user clicks on the blue title it opens up the rest of the text, like an accordion DIV. This iFrame does appear to be responsive, so that's good.

The client's Newsletter Signup is through Mail Chimp currently and will stay Clicking on either of these locations will open Google maps in a new tab. The second phone number listed is a Fax number. Reach Out To Us links to the Contact Us page.

### **Mobile Functionality**

On Mobile: The social icons stay at the top on the left On Mobile: Blog, Newsletters, Resources go to the drop The Search bar stays on mobile and will be located below Breadcrumbs will need to also be on mobile, treated in the same way stylistically.

Mobile will also need to have a sticky nav. which will just Please use the default menu drop down that comes with the Avada them, just change the font and colors to match

On mobile, the 3 sections will go down to 1 and it will On mobile, the Company Mission section will turn into On mobile, the Latest Career Posts will fall below the Client Feedback and the Client Feedback will take up the

On mobile this section will become a carousel with just the 3 chosen featured industires. You can use the "avada

On mobile, the background image will still show through for texture, but the main focus will be on the testimonial

Please keep the header banner images on mobile. On mobile, the whitepaper downloads will turn into a one at a time carousel, if there are more than one.

On mobile, the photo gallery will turn into a one at a time

carousel.

On mobile, each one will stack one over one.

On mobile, the profiles will stack one over one with a grey line divider between each.

The phone number will initiate a phone call on a mobile

device.

On mobile, the fields will stack one on one.

On mobile, the Google map will stack below the contact

information.

On mobile, the Contact Us portion will stack, left justified On mobile, tapping either of these locations will open Google maps in a new tab. The phone number will also

Job postings will send to: lolson@rpbllp.com

Job postings will send to: lolson@rpbllp.com

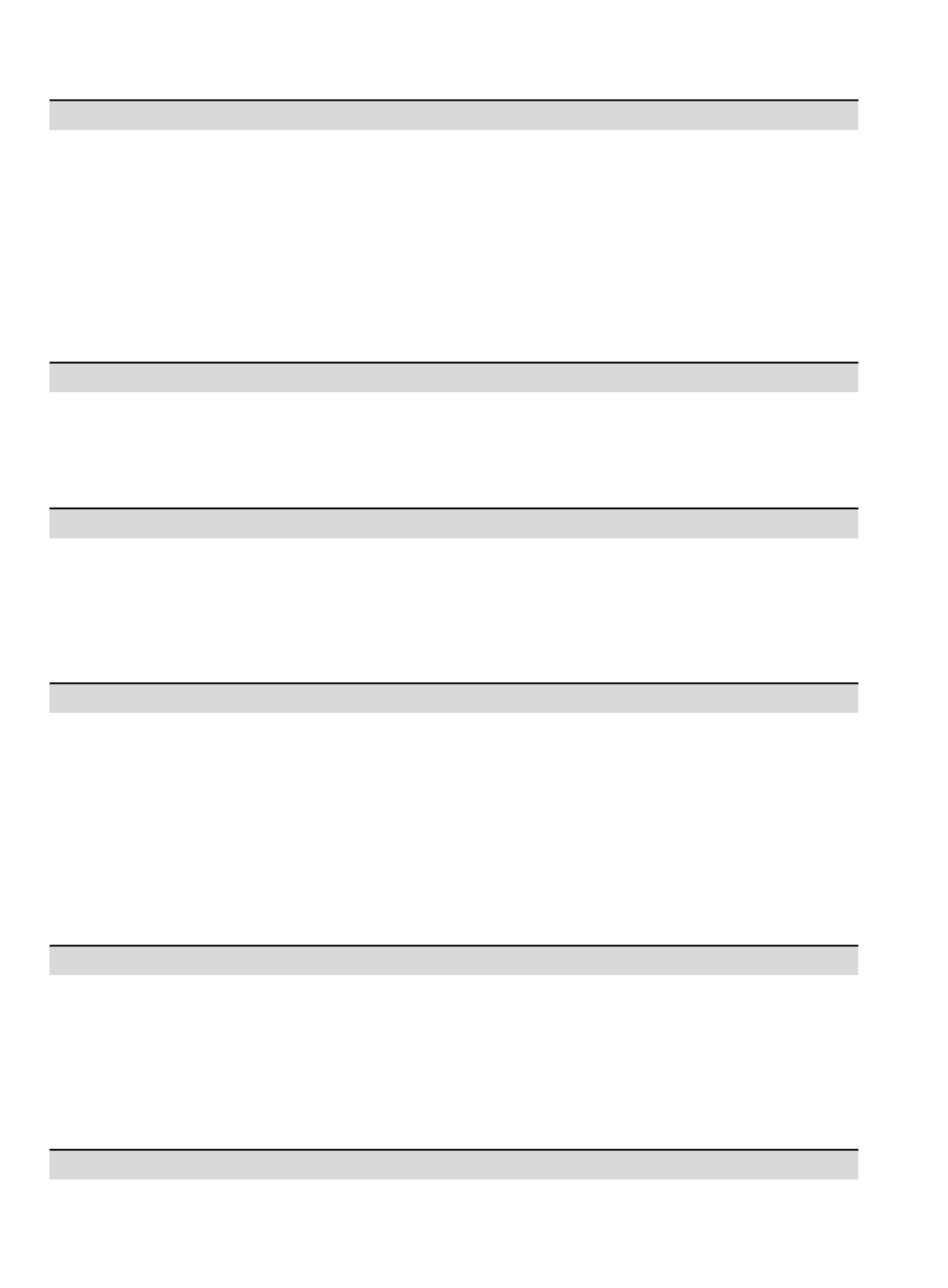

<u> 1989 - Johann Stein, marwolaethau a bhann an t-Amhair Aonaichte an t-Amhair Aonaichte an t-Amhair Aonaichte a</u> **CONTRACTOR** <u> 1989 - Andrea Stadt Britain, amerikansk politiker (d. 1989)</u> 

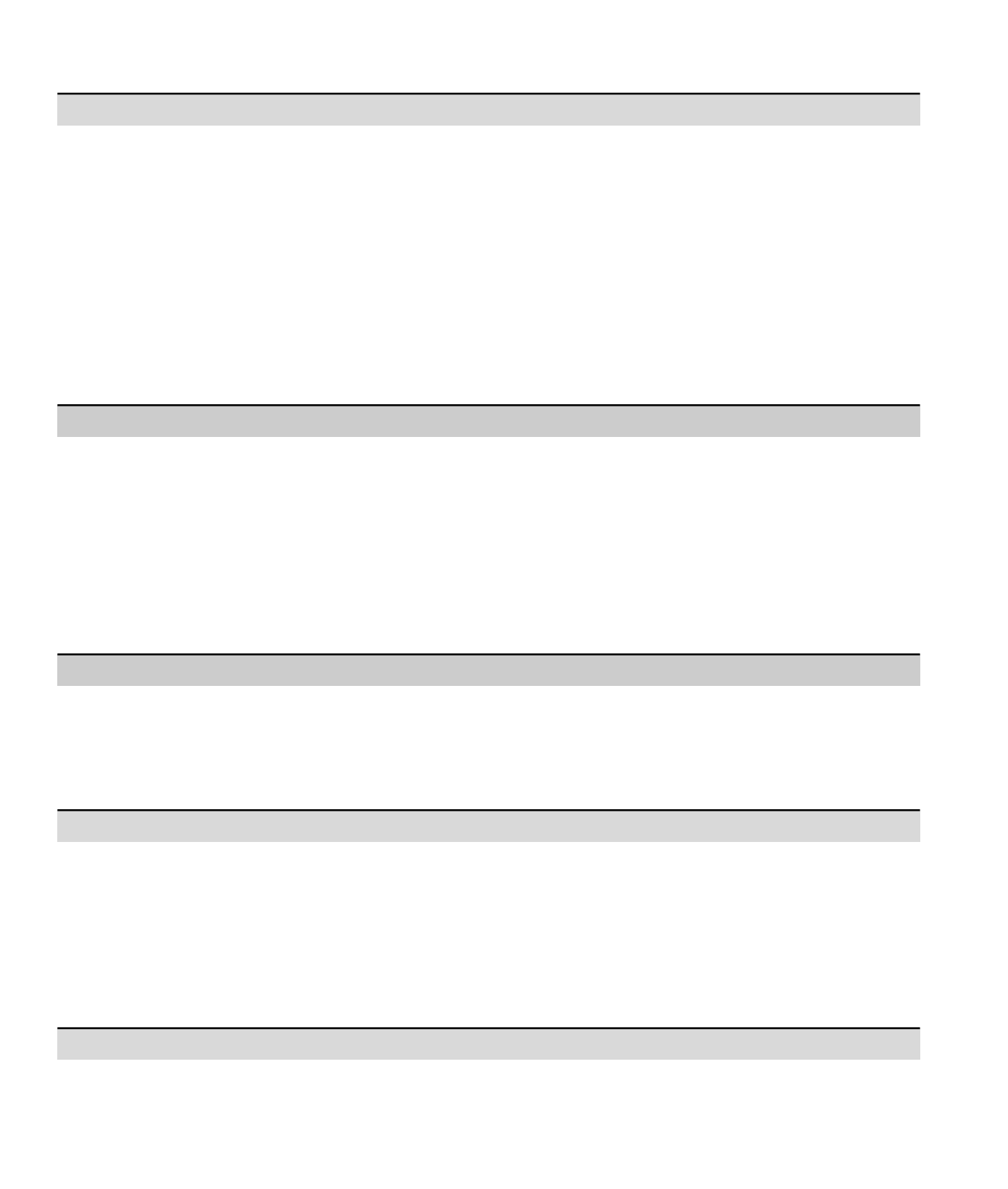

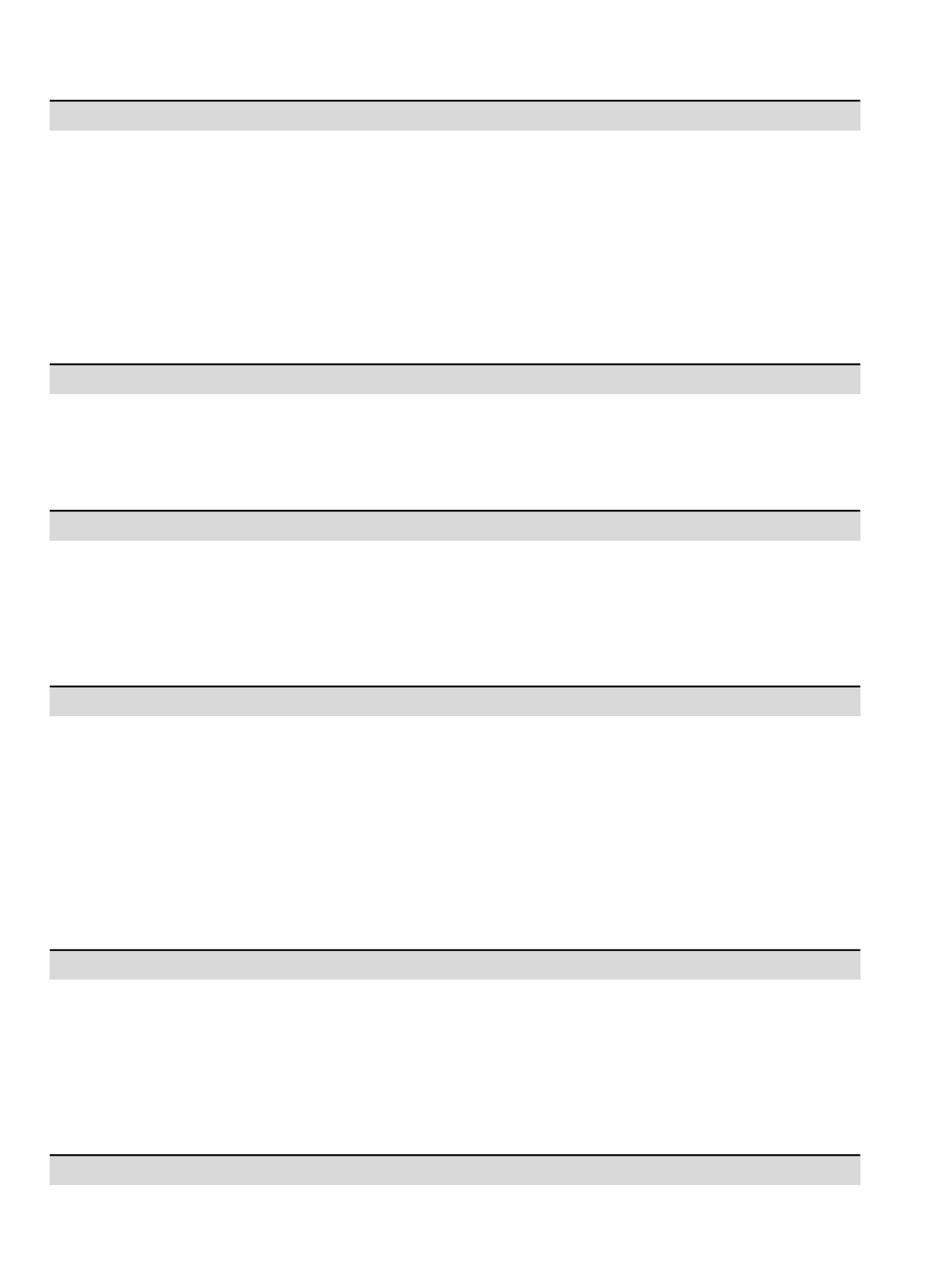

<u> 1989 - Johann Stein, marwolaethau a bhann an t-Amhair Aonaichte an t-Amhair Aonaichte an t-Amhair Aonaichte a</u> **CONTRACTOR** <u> 1989 - Andrea Stadt Britain, amerikansk politiker (d. 1989)</u> 

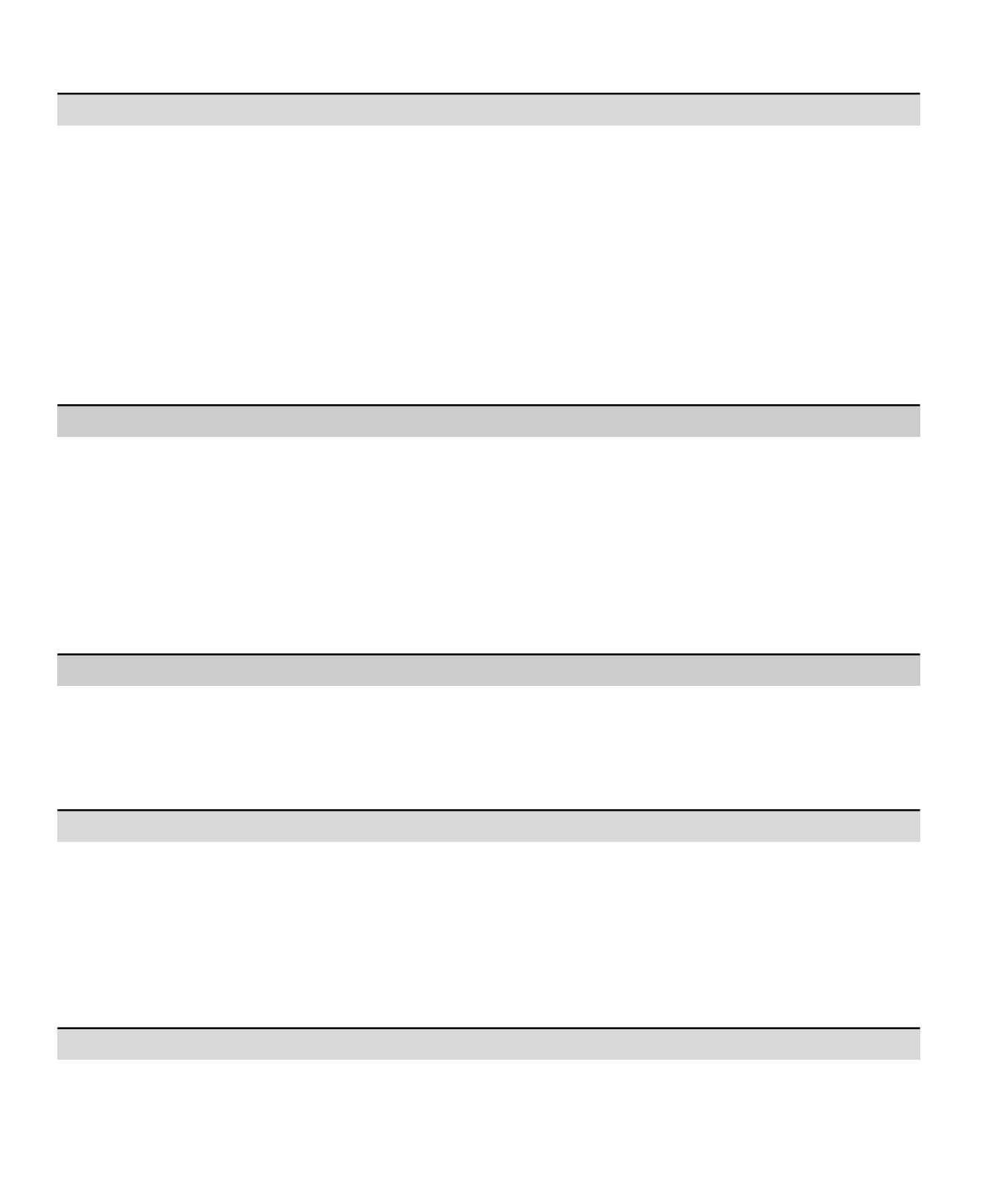

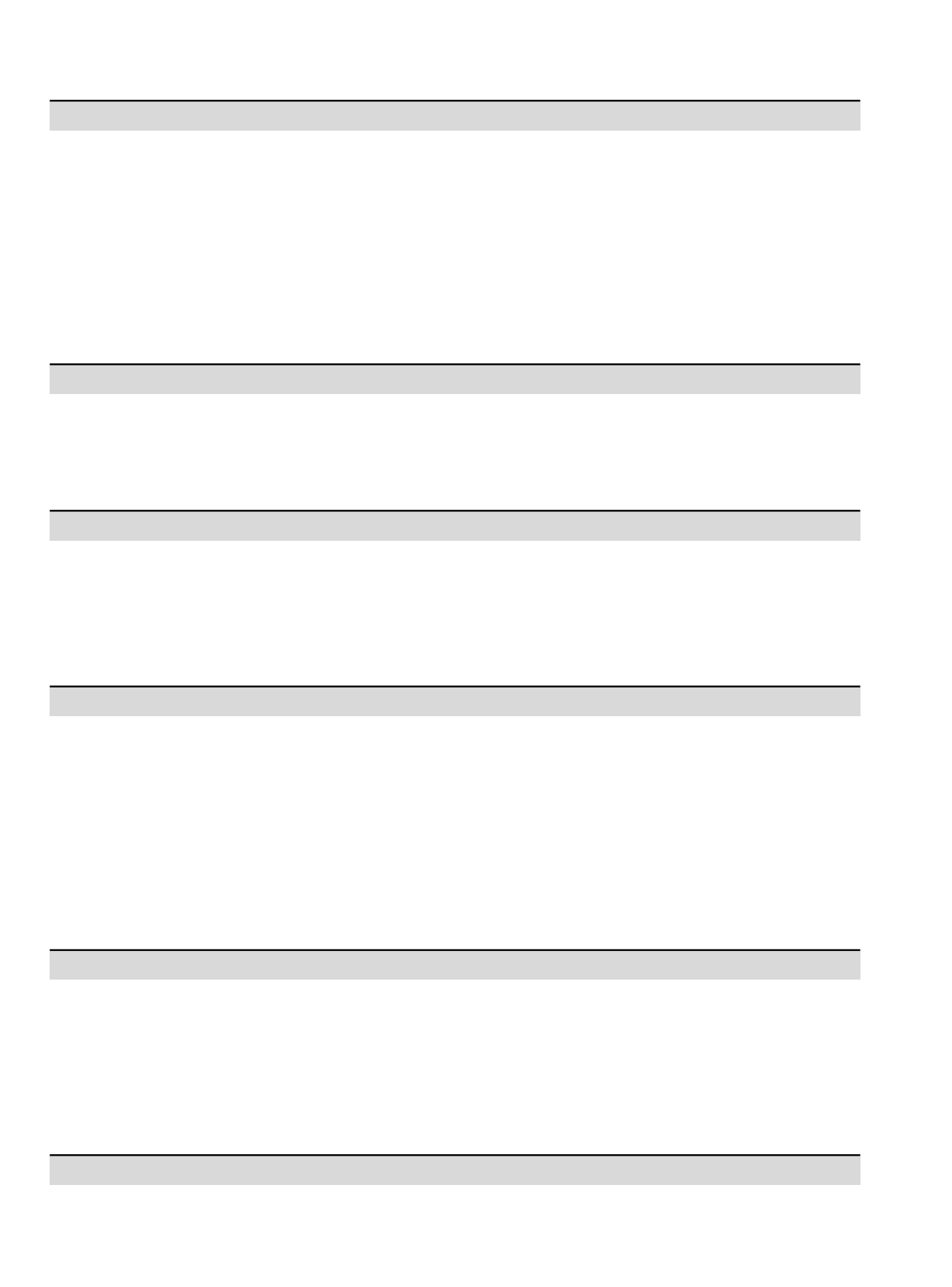

<u> 1989 - Johann Stein, marwolaethau a bhann an t-Amhair Aonaichte an t-Amhair Aonaichte an t-Amhair Aonaichte a</u> **CONTRACTOR** <u> 1989 - Andrea Stadt Britain, amerikansk politiker (d. 1989)</u> 

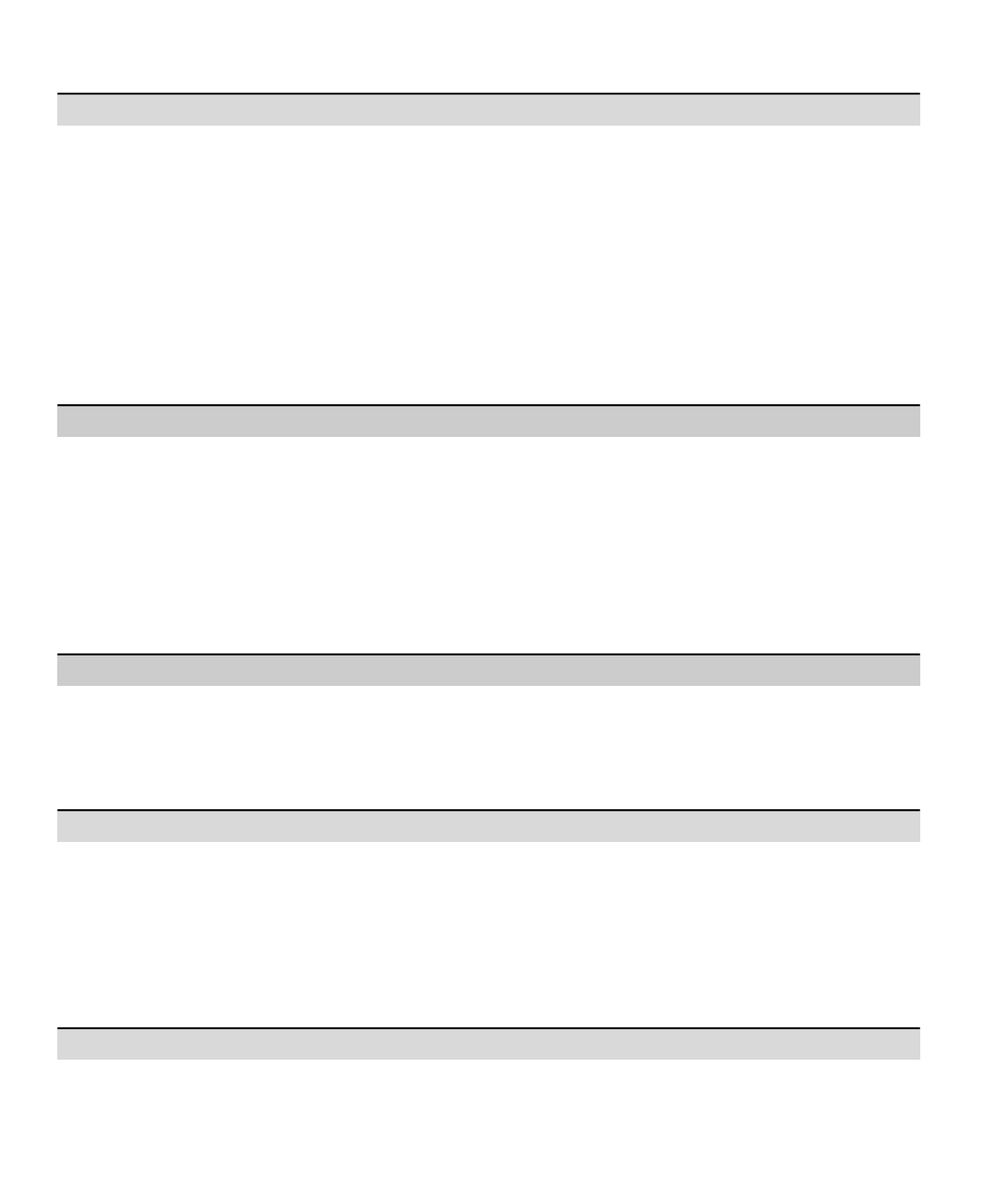

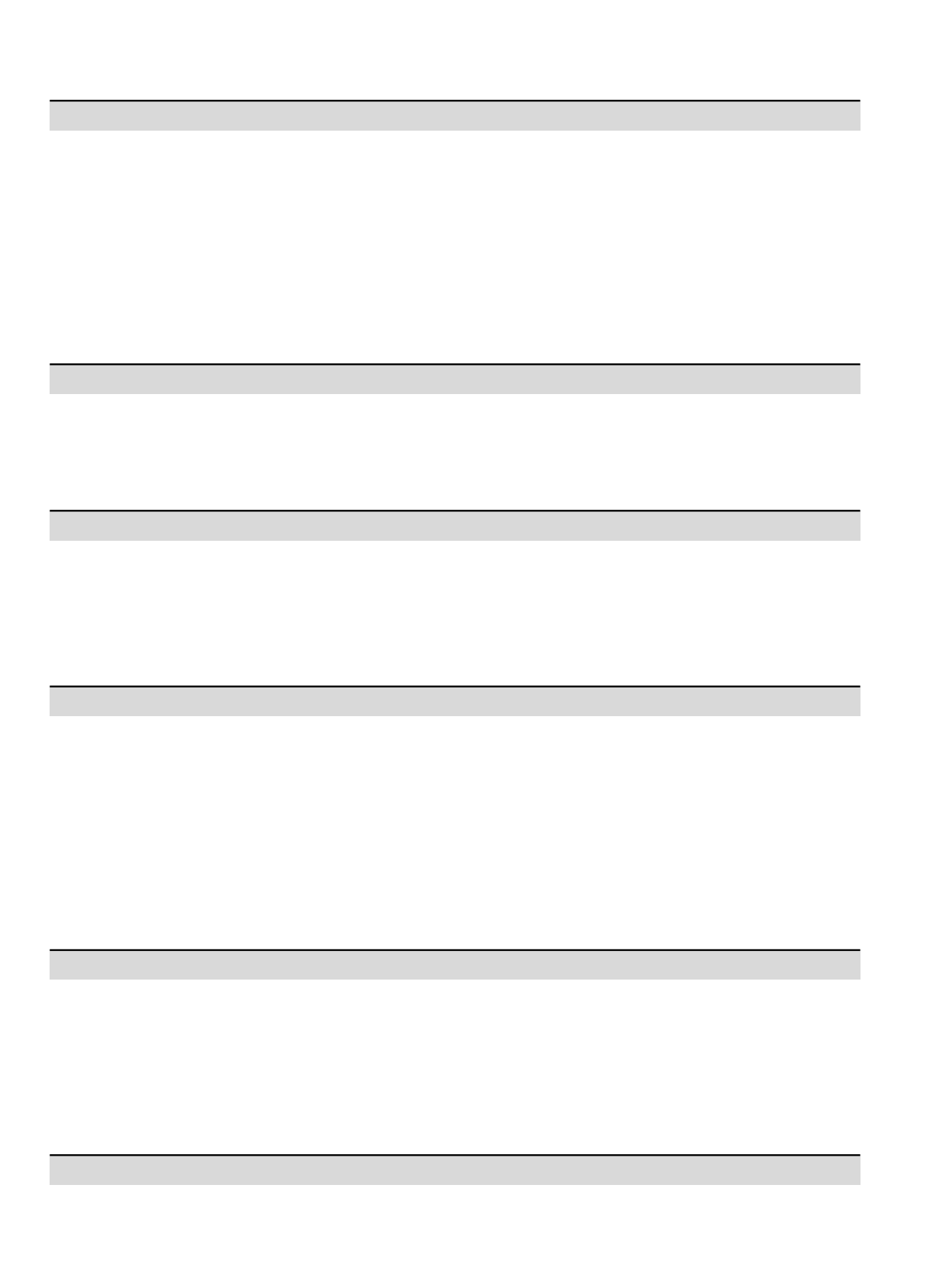

<u> 1989 - Johann Stein, marwolaethau a bhann an t-Amhair Aonaichte an t-Amhair Aonaichte an t-Amhair Aonaichte a</u> **CONTRACTOR** <u> 1989 - Andrea Stadt Britain, amerikansk politiker (d. 1989)</u> 

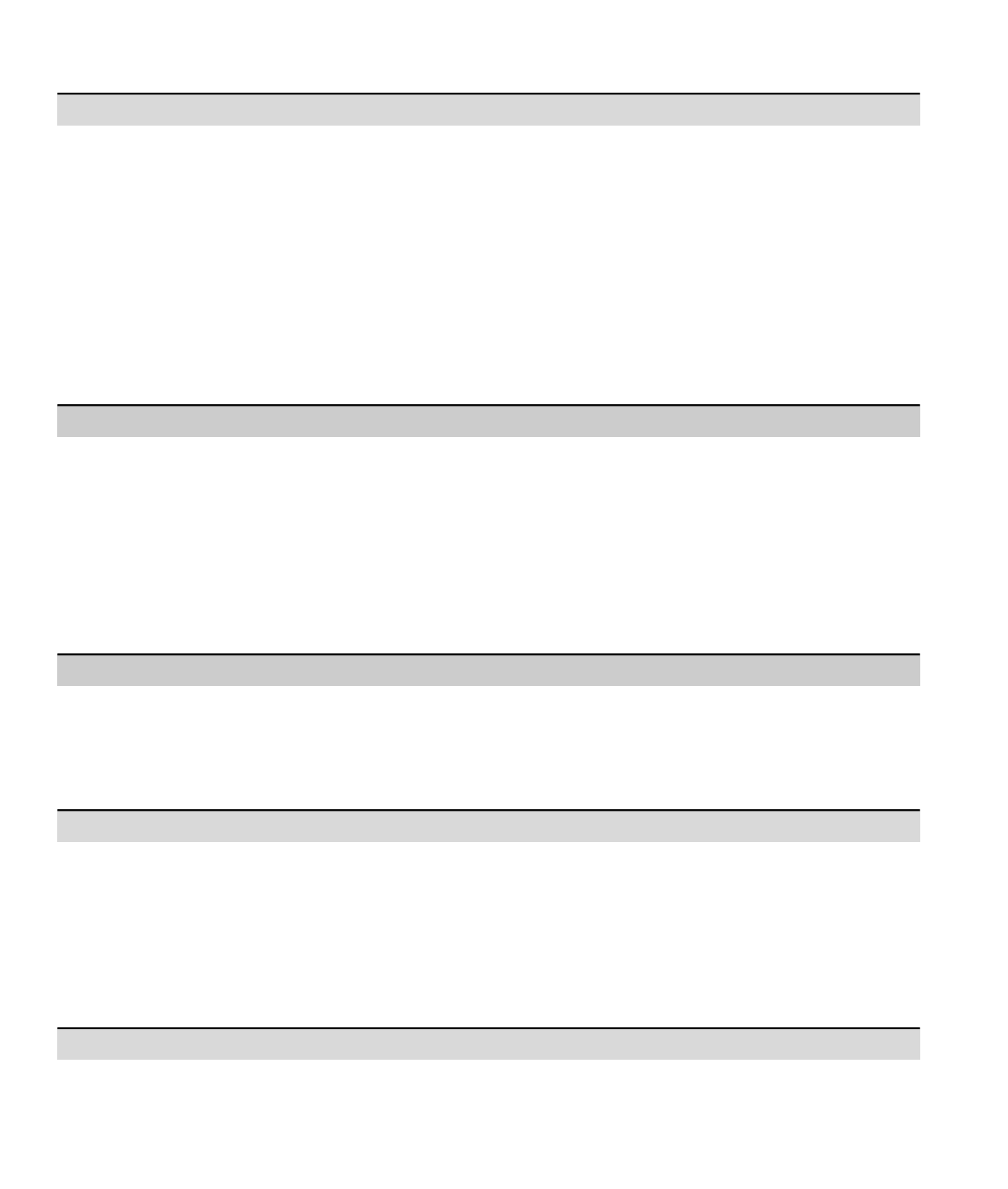

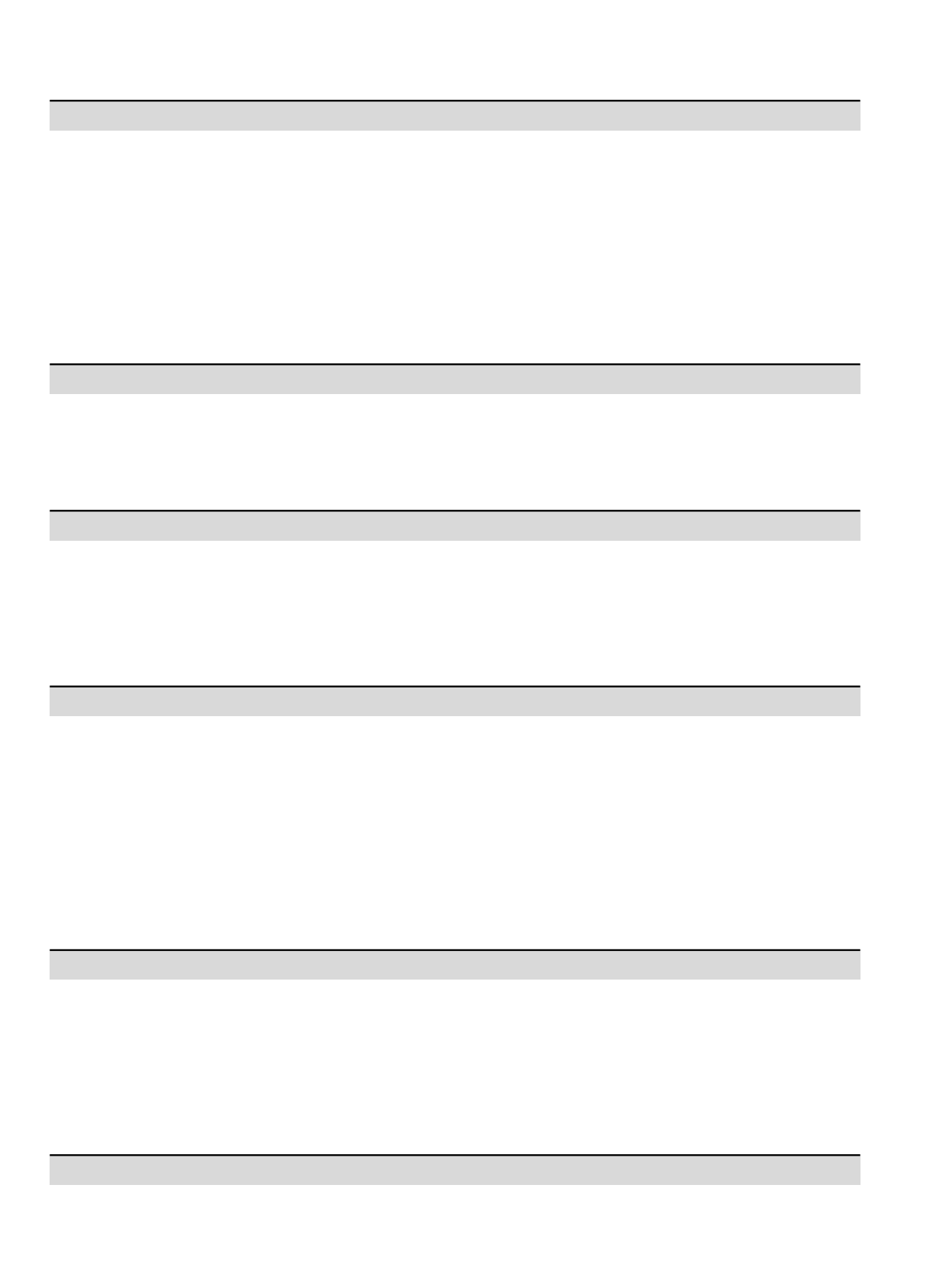

-

 $\mathcal{L}^{\text{max}}_{\text{max}}$  and  $\mathcal{L}^{\text{max}}_{\text{max}}$ 

 $\mathcal{L}^{\text{max}}_{\text{max}}$  and  $\mathcal{L}^{\text{max}}_{\text{max}}$ 

 $\mathcal{L}^{\text{max}}_{\text{max}}$  , where  $\mathcal{L}^{\text{max}}_{\text{max}}$ 

 $\mathcal{L}^{\text{max}}_{\text{max}}$  $\mathcal{L}^{\text{max}}_{\text{max}}$  and  $\mathcal{L}^{\text{max}}_{\text{max}}$ 

 $\mathcal{L}^{\text{max}}_{\text{max}}$  and  $\mathcal{L}^{\text{max}}_{\text{max}}$  $\mathcal{L}_{\text{max}}$  and  $\mathcal{L}_{\text{max}}$  $\mathcal{L}^{\text{max}}_{\text{max}}$  and  $\mathcal{L}^{\text{max}}_{\text{max}}$  $\mathcal{L}^{\text{max}}_{\text{max}}$  and  $\mathcal{L}^{\text{max}}_{\text{max}}$  $\mathcal{L}^{\text{max}}_{\text{max}}$  and  $\mathcal{L}^{\text{max}}_{\text{max}}$  $\mathcal{L}^{\text{max}}_{\text{max}}$  and  $\mathcal{L}^{\text{max}}_{\text{max}}$ 

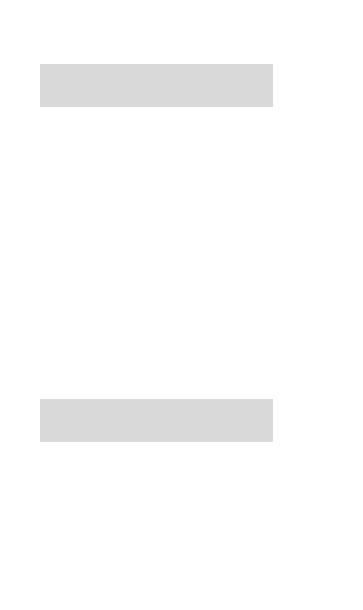